## Testovací klient pro ověření konektivity B2B služeb eNeschopenky

Pro ověření konektivity B2B služeb eNeschopenky lze využít jednoduchého testovacího klienta založeného na Powershell skriptu.

## **Postup:**

1. Import klientského certifikátu od SÚKL do úložiště Windows: spustit soubor \*.pfx

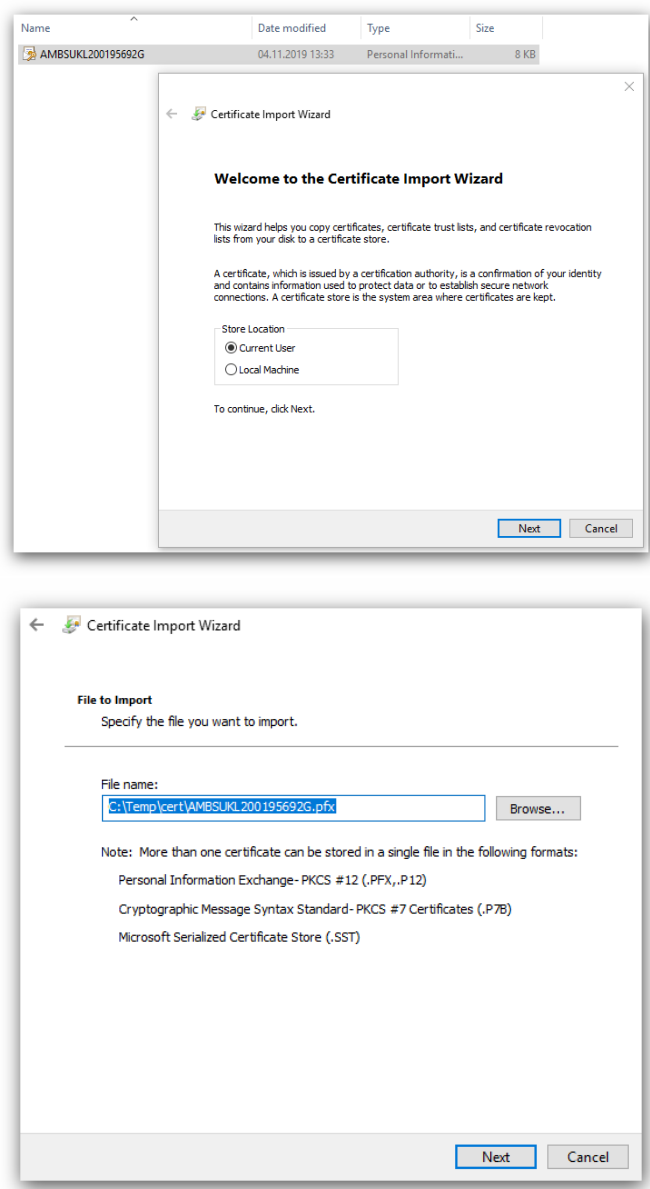

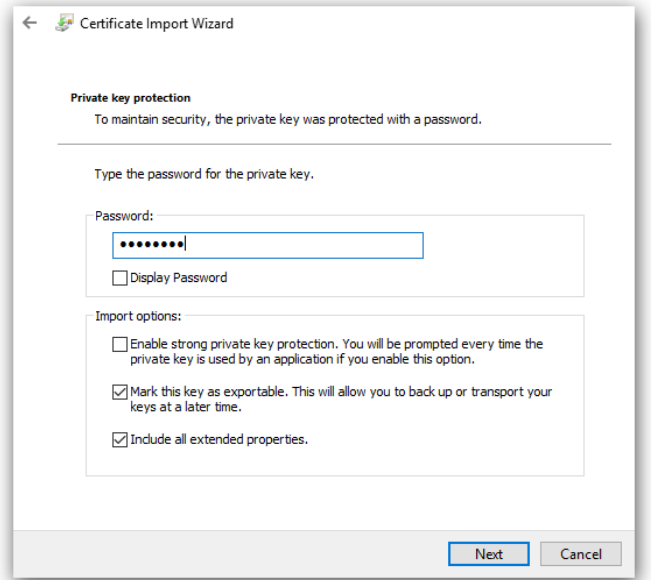

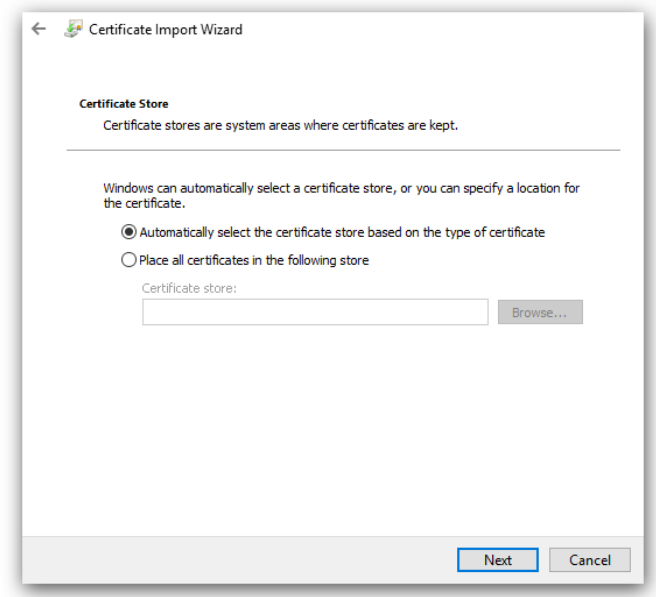

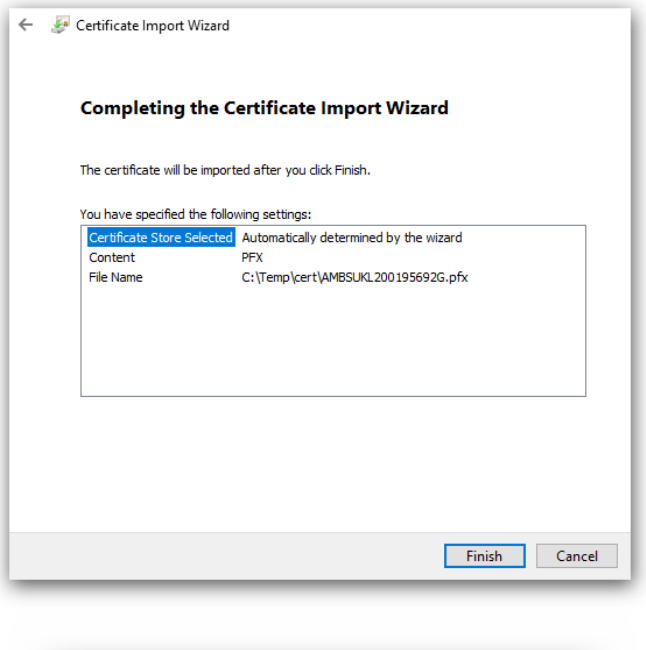

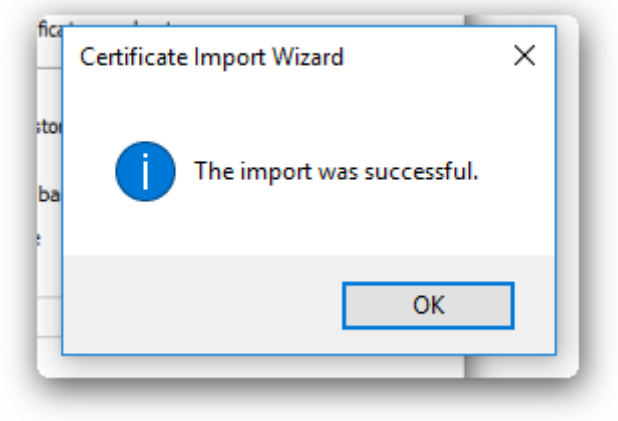

2. Zjištění otisku certifikátu: Otevřít Internet Explorer -> Nastavení -> Obsah -> Certifikáty

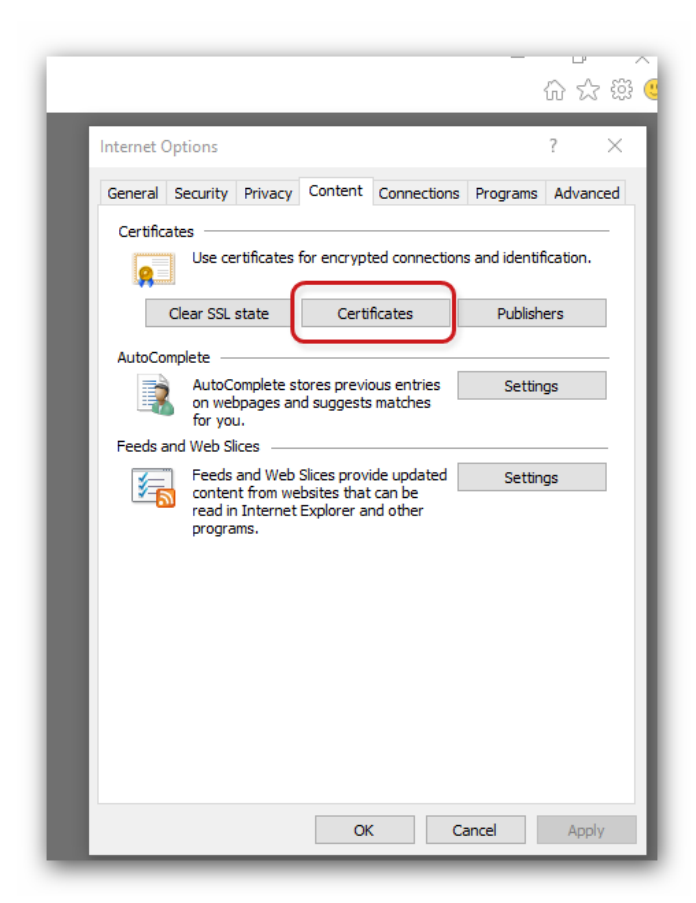

3. V osobních certifikátech najít SÚKL autentizační certifikát, přepnout se na záložky Detaily a v posledním poli vykopírovat hodnotu otisku certifikátu (Thumbprint).

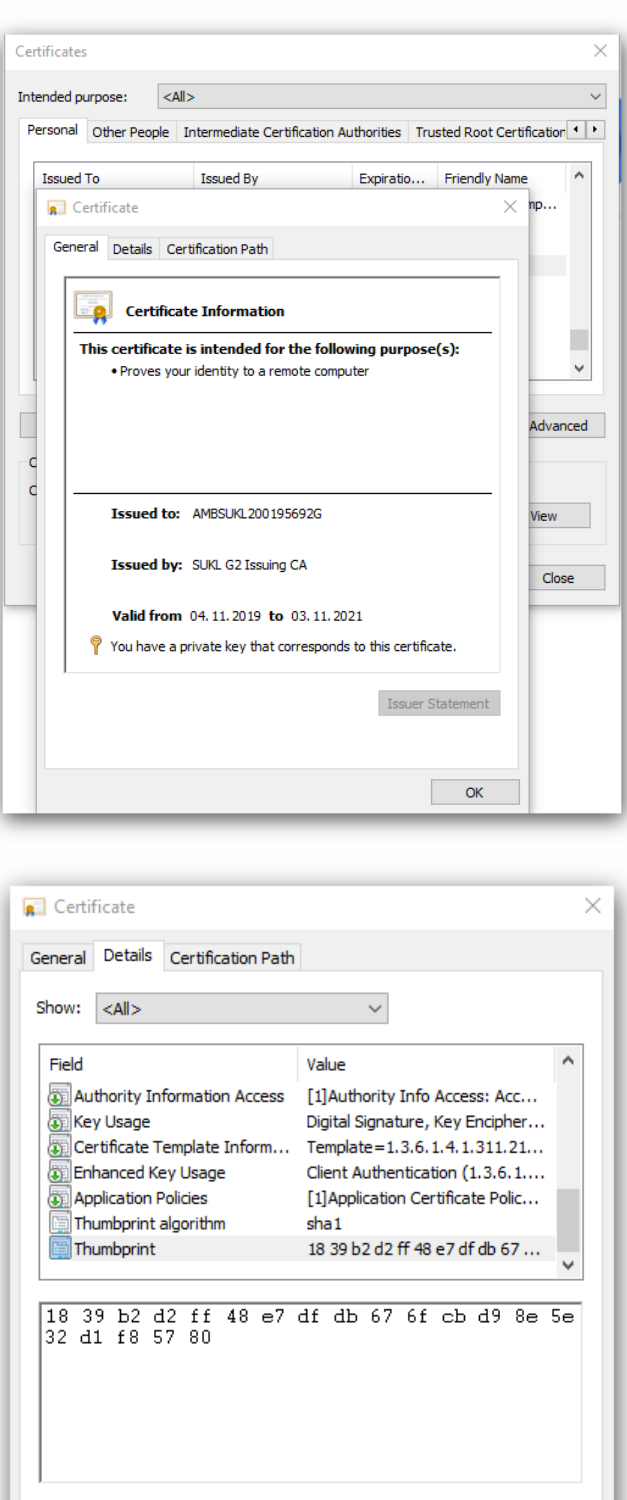

- 4. Upravit soubor *TestKonektivity.bat*, do kterého
	- a. vložit zkopírovaný otisk certifikátu (bez mezer, pozor často se zkopíruje s prvním znakem i nějaký skrytý symbol, je tedy vhodnější otisk přepsat ručně).

Edit Properties...

Copy to File...

 $\alpha$ 

b. vložit IČO PZS

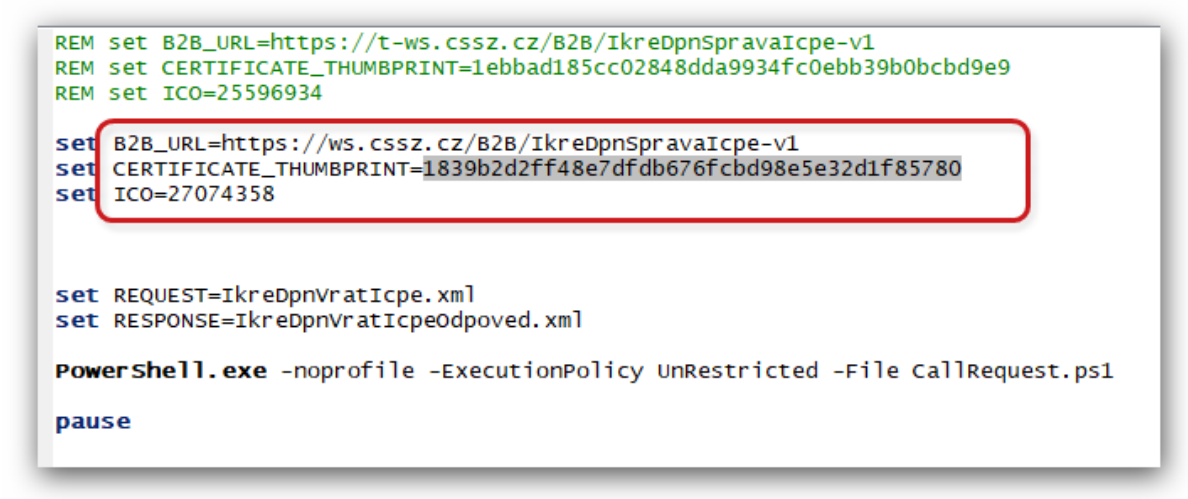

- 5. Spustit soubor *TestKonektivity.bat*
	- a. Pokud vše proběhne korektně, tak ve stejné složce vzniknou 2 soubory IkreDpnVratIcpe.xml a IkreDpnVratIcpeOdpoved.xml
	- b. Pokud dojde k chybě, tak se na výstupu vypíše příčina chyby:

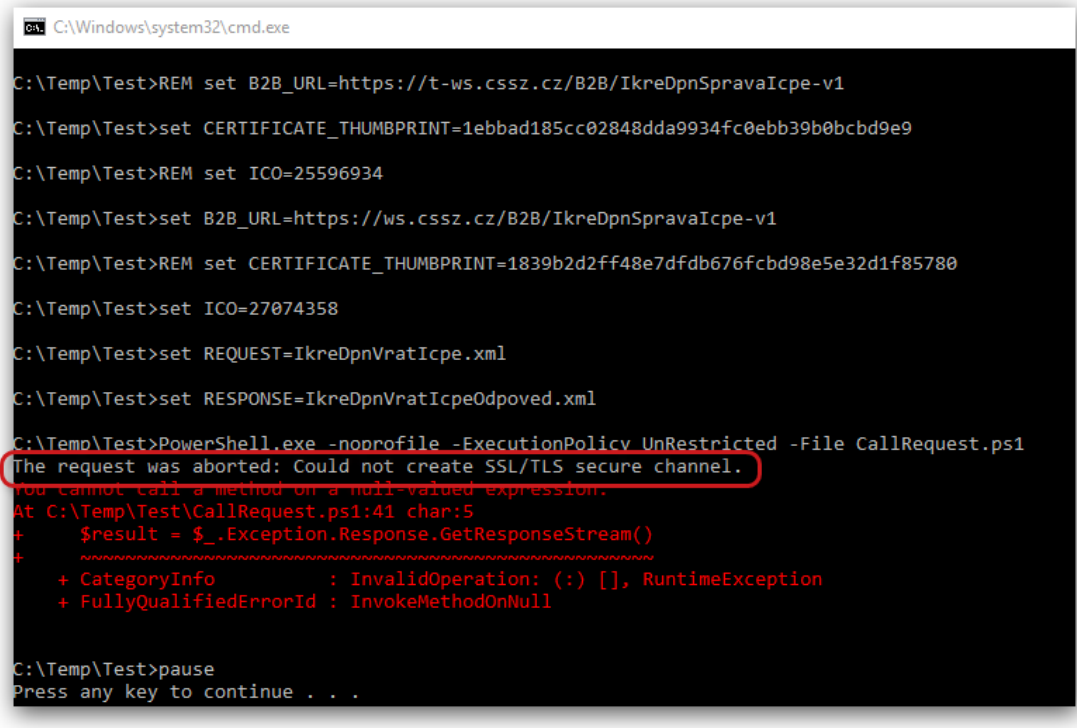